# Shepherd Public Schools RevTrak

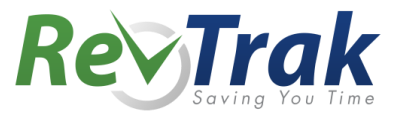

Attention Families! The Shepherd School District's Web Store provides a streamlined way to collect online payments with your PowerSchool login. You will now be able to use your login to make food service payments on the Web Store. You can also make payments for Activity Tickets, Participation Fees and more!

Remember, the Web Store empowers you to save time, reduces trips to the district office, and eliminates the need to send cash and checks with your student. Make a quick payment in the evening or during your lunch hour with just a few clicks!

Please Note: A Service Fee of 3.65% will be added to your shopping cart at checkout.

# Make payments online for:

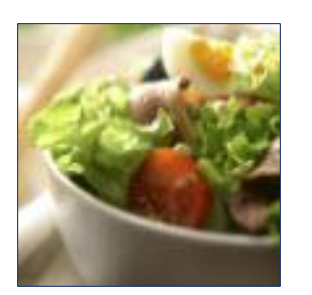

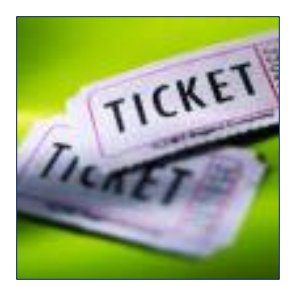

### **And More!**

#### **Food Service Matricity Tickets Participation Fees**

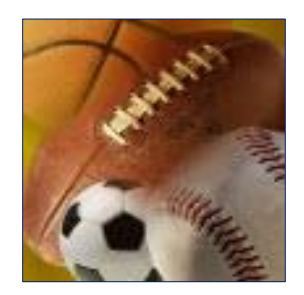

#### Please Visit the district Web Store at **https://shepherd.revtrak.net** to make fee payments.

Our Web Store accepts debit or credit cards from Discover, MasterCard, and Visa

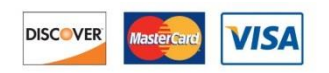

## **Online Payment Instructions**

- 1. **Visit** our district Web Store at **shepherd.revtrak.net**
- 2. Click on **Food Service Payments**
- 3. Enter your **PowerSchool Username** and **Password**
- 4. **Enter the amount** to add to each student's **food service account**
- 5. Click **Next Page**
- 6. To add additional items to your shopping cart, click **Continue Shopping**
- 7. Select **item you would like to purchase**
- 8. Enter **required information**
- 9. Click **Add to Shopping Cart**
- 10. **Repeat** steps 6-9 above for additional items
- 11. When **all items are in your shopping cart,** click **Go to Checkout**
- 12. If a **new customer,** select **I am a new customer**
	- a. Enter your **email address**
	- b. Click **Sign in**
- 13. **If a returning customer,** select **I am a returning customer**
	- a. Enter your **email address** and **password**
	- b. Click **Sign in**
- 14. Enter your **billing information** and c**reate a password** (if required)
- 15. Enter your **payment information**
- 16. Verify information for accuracy and select **Complete Order**
- 17. A **receipt** will be emailed to you. Please check your spam filter if you do not receive it.

### **Web Store Links for Additional Information:**

- **Contact Us:** Request additional information or ask questions about a payment
- **My Account:** Look up previous transactions and change address or password information
- **Password Reset:** Reset a forgotten password